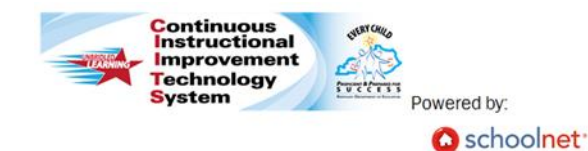

**Principals: Viewing and Approving PGPs Quick Reference Card**

## **CIITS: Viewing and Approving Educator PGPs**

## **Approving Professional Growth Plans**

- 1. Roll your cursor over Educator Development on the navigation bar and click **Professional Growth Plan**
- 2. Use the **Window Selector** to choose which group of educators to view (Teacher, Guidance Counselor, Instructional Coach, Library Media Specialist, School Psychologist, Therapeutic Specialist)

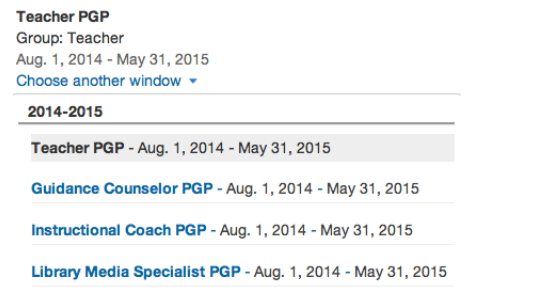

3. The system will display the names educators who have submitted their Professional Growth Plan for approval as blue hyperlinks; Educators who have not submitted their Professional Growth Plan will appear in black text with a Status of "Not Submitted". Click on the **NAME** of the educator to view their Professional Growth Plan

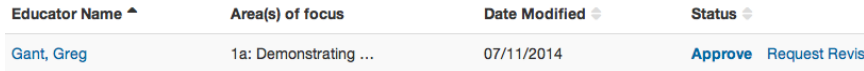

4. Each of the goals that the educator has included will display with a **View Details** button in the bottom corner. Click **View Details** to see: The *Goal*, any available *Observation Scores* aligned to the same component as the goal, available current *Student Voice* data aligned to the same

component as the goal, and *Artifacts* the educator has submitted as supporting evidence

- 5. Click < Back to Previous Page to return to the list of goals
- 6. Click  $\zeta$  Back to Previous Page again to return to the list of educators
- 7. In the **Status** column you will see links to **Approve** or **Request Revisions** for the Professional Growth Plan you have viewed

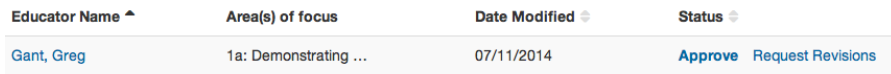

- 8. Click **Request Revisions** to send a message to the educator indicating what revisions you recommend
- 9. The educator will receive a notification that you have requested revisions and can edit their goals. Once they have submitted the revisions you will receive a notification in the notification icon at the top of your My CIITS Homepage
- 10. To approve the Professional Growth Plan, follow steps  $1 7$ of this QRC
- 11.Click the **Approve** link to approve the Professional Growth Plan. The system will send a notification to the educator that their plan has been approved

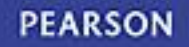